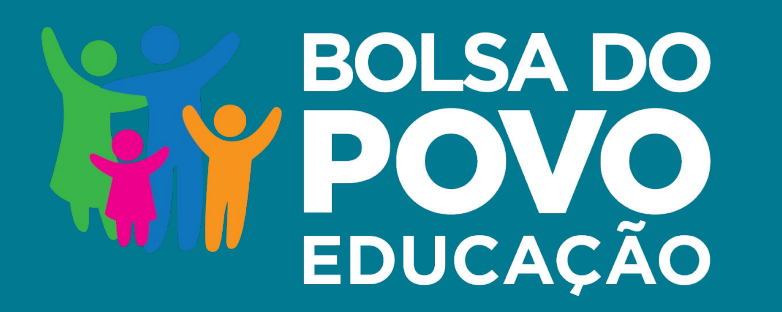

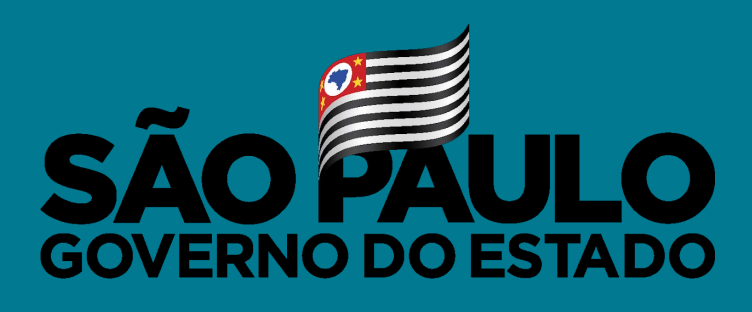

Secretaria de Educação

## **DESLIGAMENTO DE BENEFICIÁRIOS**

Agosto/2021

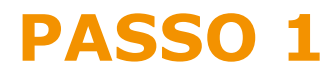

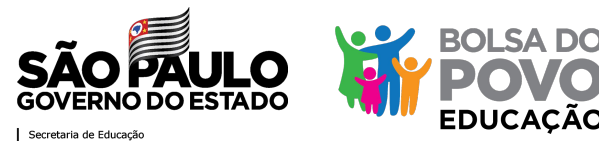

**O desligamento do beneficiário pode ocorrer tanto por iniciativa do próprio beneficiário, como da equipe gestora.** 

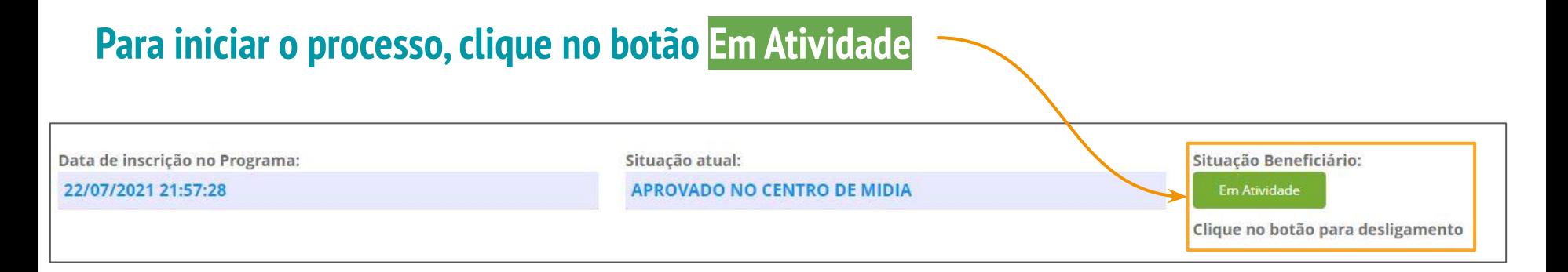

**O desligamento de beneficiários por iniciativa da equipe gestora deve estar fundamentado nas disposições da Resolução SEDUC nº 62/2021. A funcionalidade só está disponível para as escolas.**

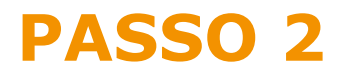

**preenchida**

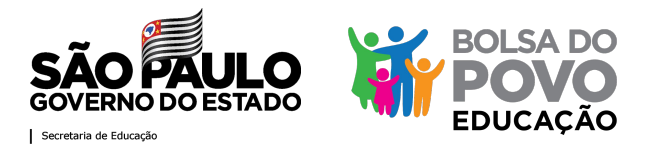

#### **Para efetuar o desligamento é obrigatório inserir: data, solicitante (de quem foi a iniciativa), a observação e o termo de desligamento.**

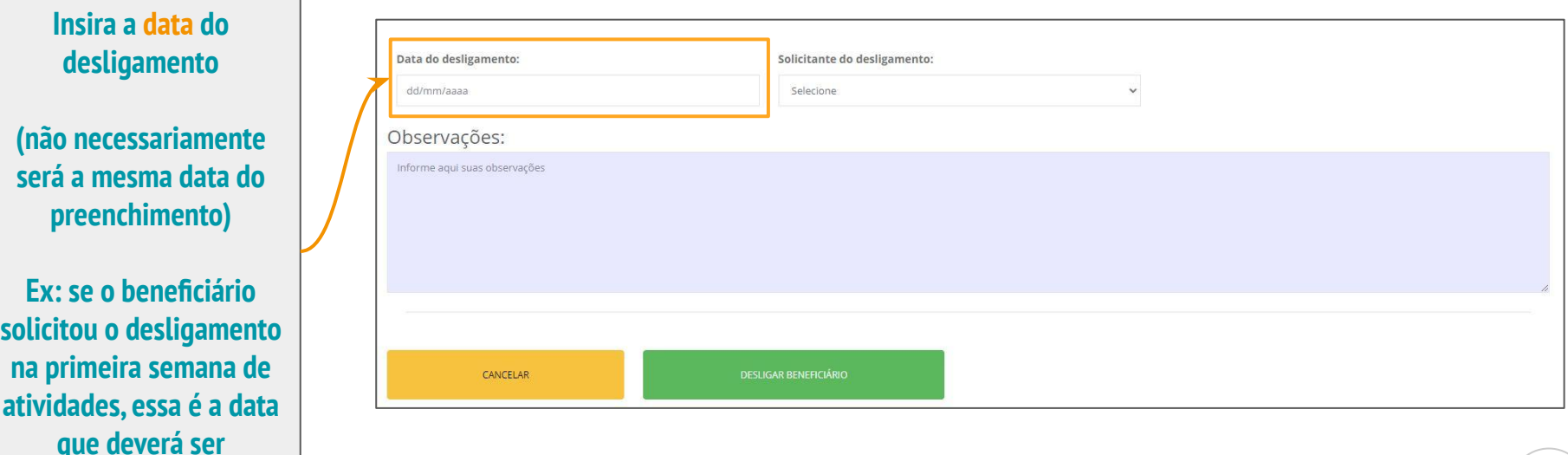

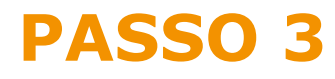

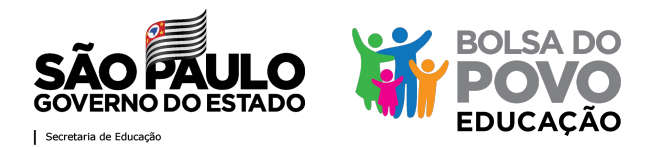

#### **Para efetuar o desligamento é obrigatório inserir: data, solicitante (de quem foi a iniciativa), a observação e o termo de desligamento.**

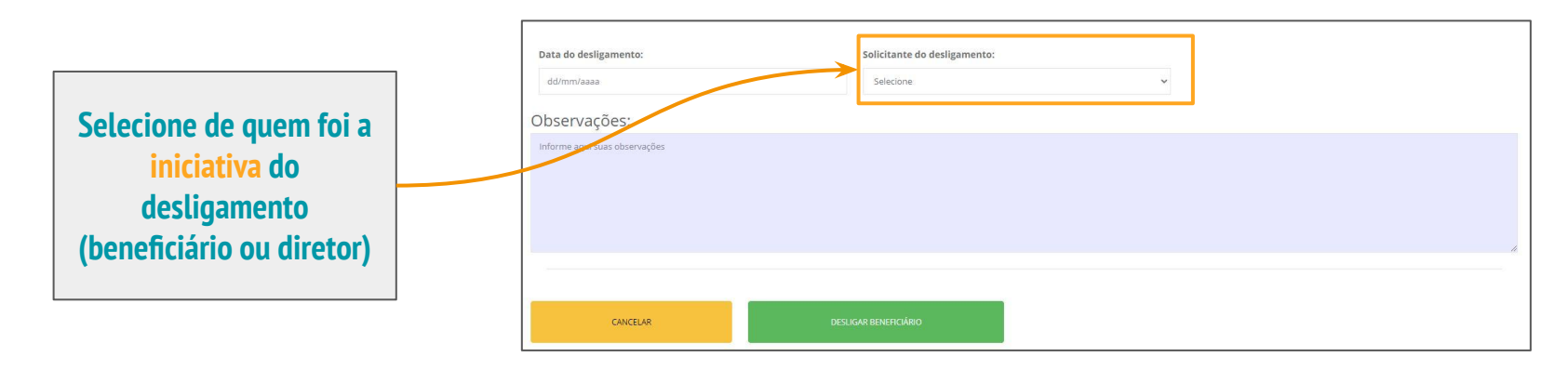

**Desligamentos por iniciativa do beneficiário**

**devem se restringir à pedidos do beneficiário, por conseguir um novo emprego, problemas de âmbito pessoal, dentre outros**

#### **Desligamentos por iniciativa do diretor**

**devem ser aqueles que não sejam por iniciativa do beneficiário, como excesso de faltas, desempenho aquém do esperado, dentre outros**

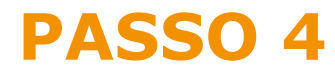

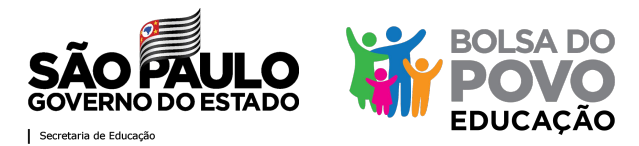

#### **Para efetuar o desligamento é obrigatório inserir: data, solicitante (de quem foi a iniciativa), a observação e o termo de desligamento.**

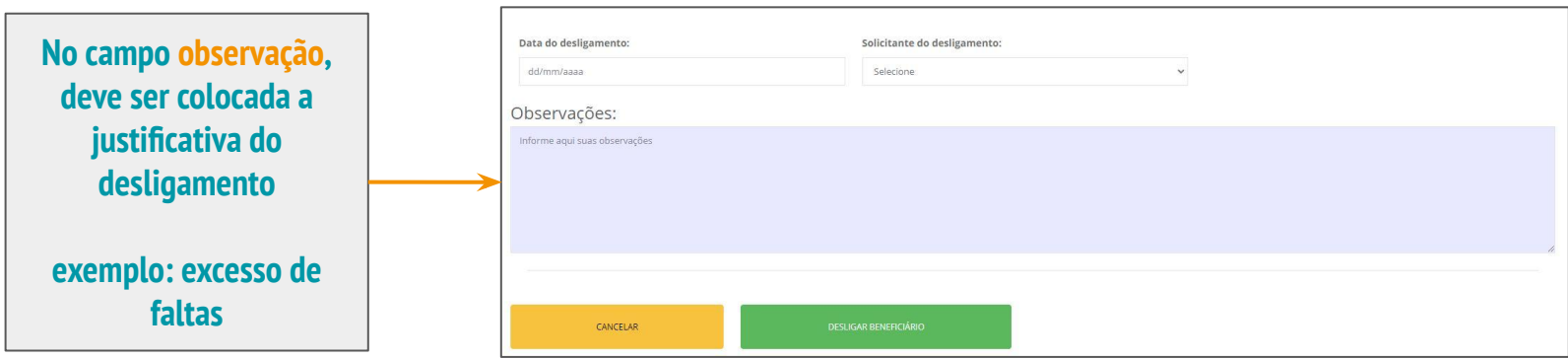

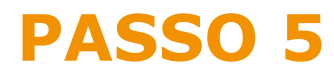

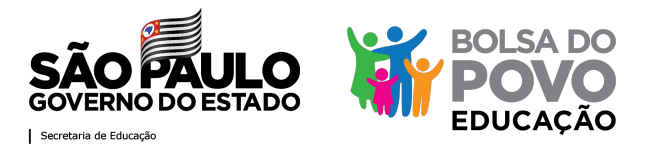

#### **Para efetuar o desligamento é obrigatório inserir: data, solicitante (de quem foi a iniciativa), a observação e o termo de desligamento.**

**O termo de desligamento deve ser a digitalização da ATA, assinada pelo responsável da unidade escolar, contendo as seguintes informações:**

**a) data; b) solicitante; e c) observação** 

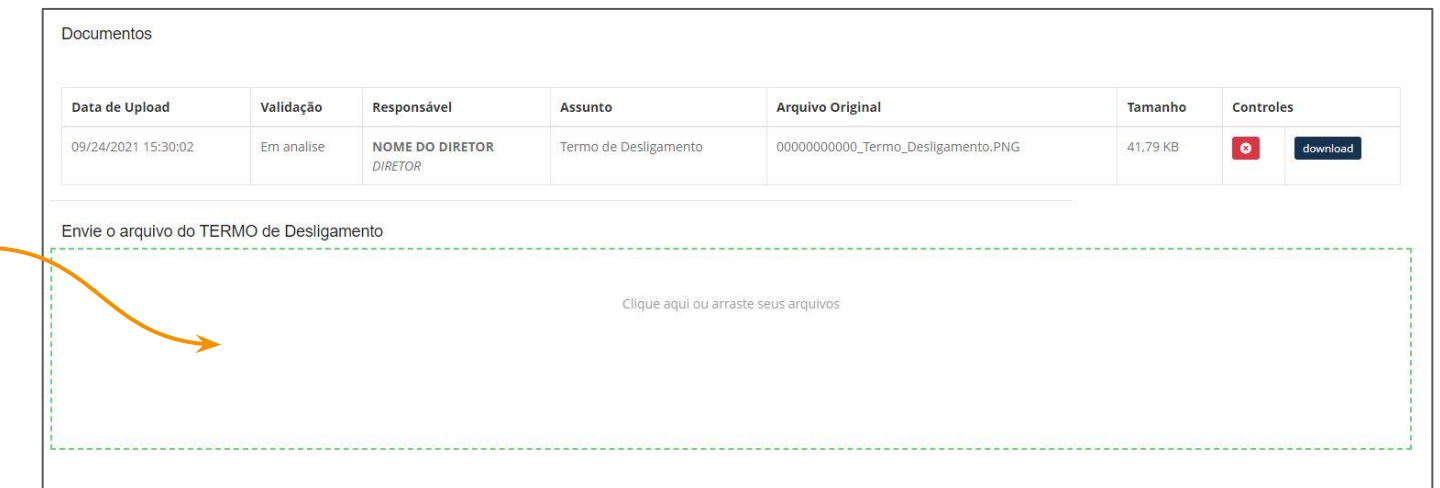

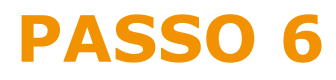

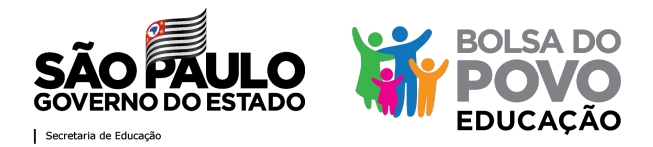

#### **Certifique-se de que todos os campos foram preenchidos corretamente e confirme o desligamento**

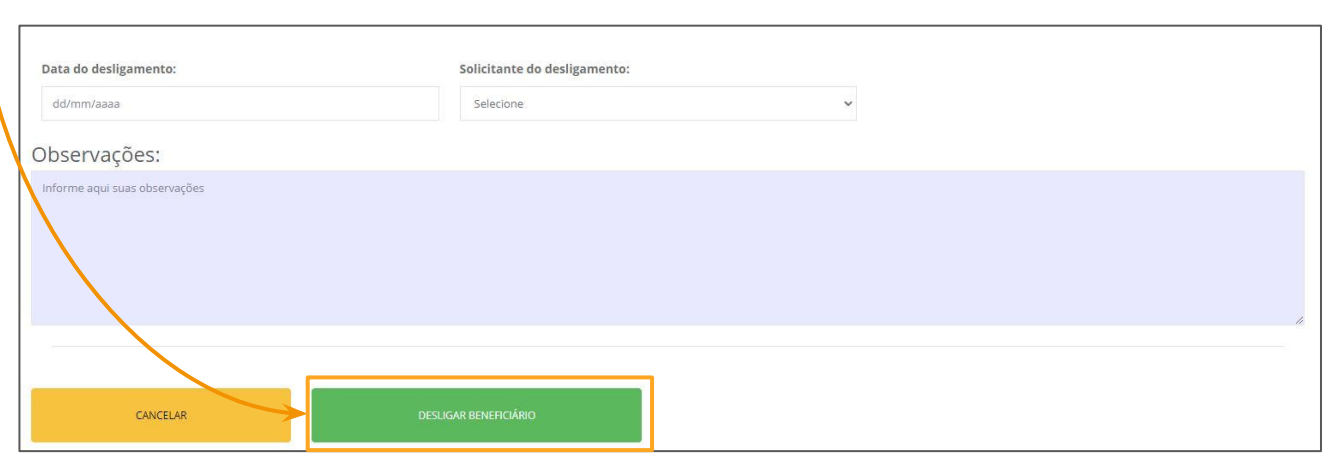

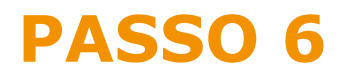

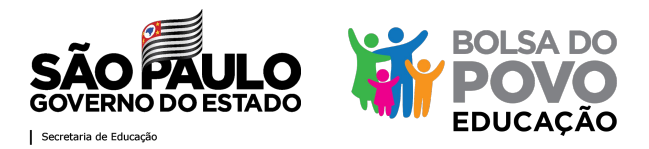

### **Após a confirmação do desligamento, o campo de andamento das etapas indicará a última ação e, no status do beneficiário, aparecerá Desligado**

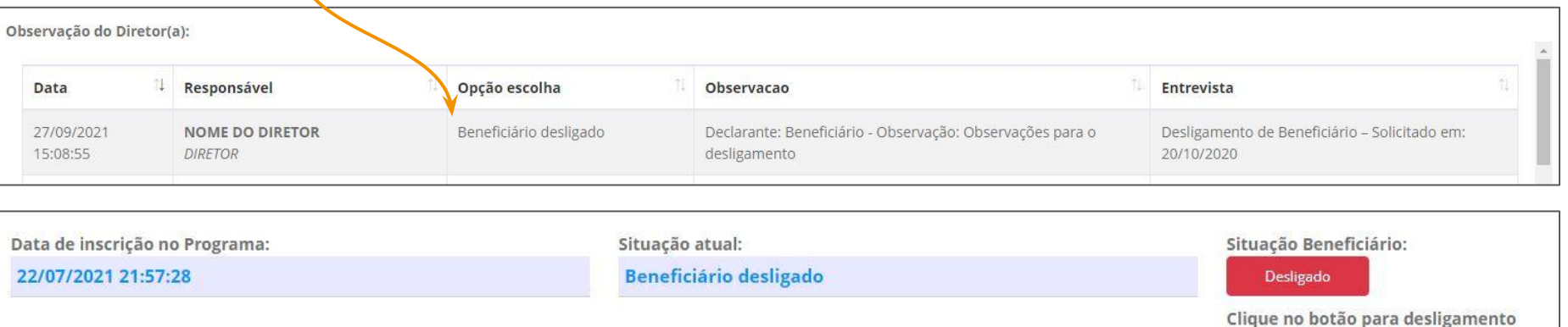

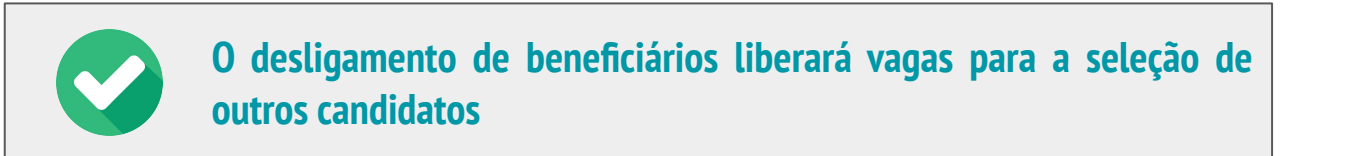

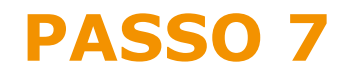

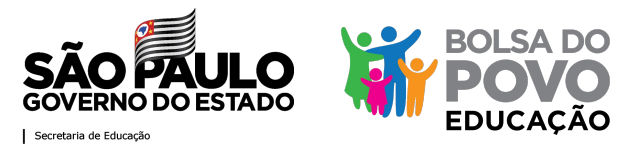

#### **Caso a ação tenha sido feita erroneamente, é possível desfazer desligamento**

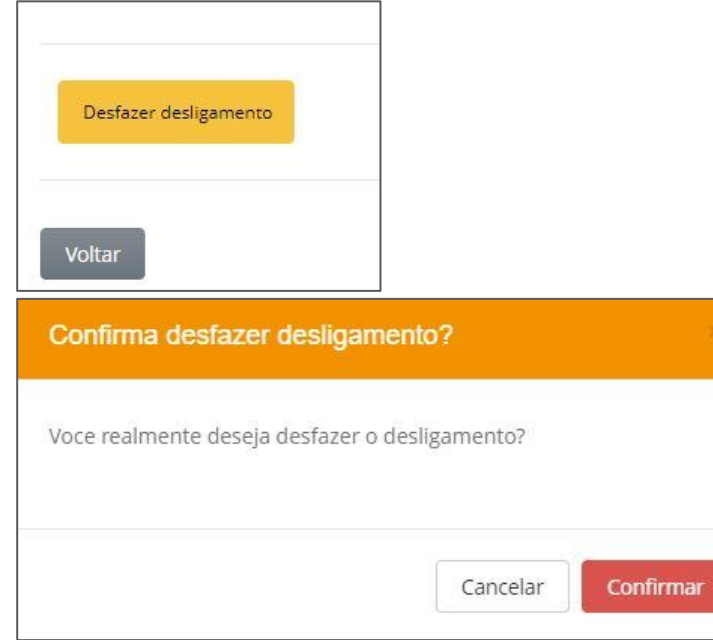

**Clique em desfazer desligamento e, em seguida, confirme a ação**

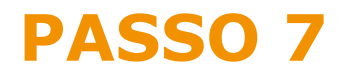

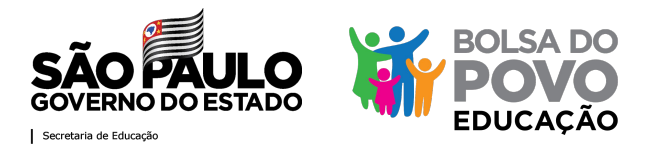

#### **Após desfazer o desligamento, a ação será registrada no campo de andamento das etapas e o status do beneficiário retornará para Em Atividade**

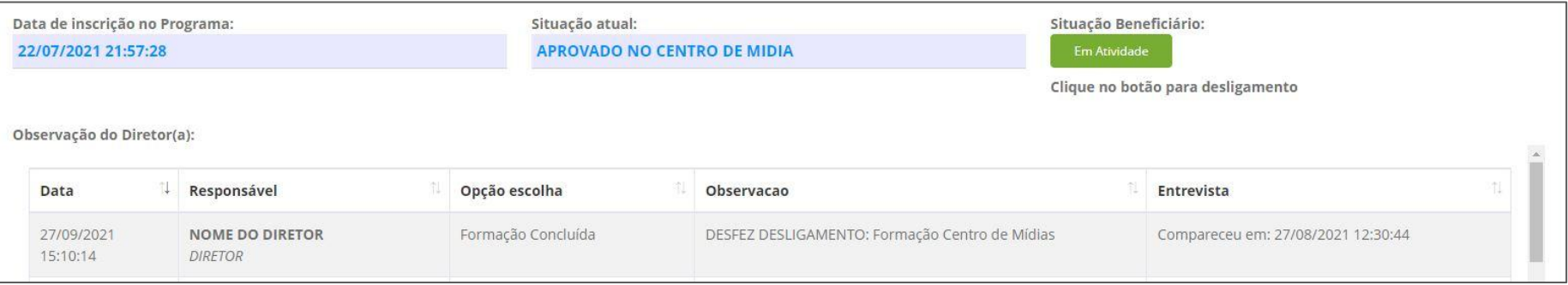

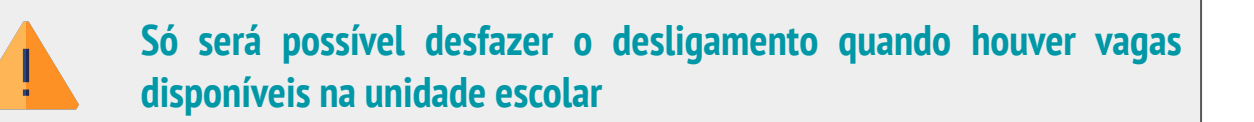

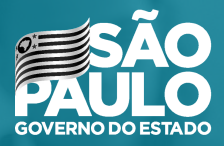

Secretaria de Educação

# **MUITO OBRIGADA!**